# SHICE PSES

### LOOKING AHEAD TO A GREAT YEAR IN 1986

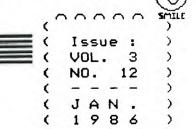

000000

THE DATA BUS

THE DELAWARE VALLEY USERS GROUP

P.O. BOX 6240 STANTON BRANCH, WILMINGTON DE 19804 DEDICATED TO THE TI AND COMPATIBLE HOME COMPUTER FAMILY

MEETS 4TH THURS. EACH MONTH/6:30-9:30 P.M./CHRISTIANA MALL COMMUNITY ROOM
DOVER BLUE HEN MALL RM.203 (CHAPTER) DEPTFORD, NJ MUNICIPAL BLDG.
2ND THURS. 7:00-9:00 P.M. (MEETING) 3RD MONDAYS 6:45-9:00 P.M.

### WELCOME TO DVUG:

From DELAWARE: James Gentry and Family; Bill Godshall & Family

From NEW JERSEY: Carol, John C. and John H. Lewis, Jr.; Raymond Passaro & Family

IS YOUR RENEWAL DUE?!!
PLEASE CHECK YOUR MAILING LABEL DATE

### CALENDAR NOTES:

JANUARY 23 at Christiana:
1986 ELECTIONS

Jim Davis: Ins and Outs of your
RS232 interface ... Steve Lawless
demos Craig Miller's GRAM KRACKER
... Norm Freedman reviews console
contacts cleaning, and more ...

# SO.JERSEY CHAPTER - Deptford, Feb.10 # # DELMARVA CHAPTER - Dover, Feb. 13 #

### COMING FEBRUARY 27TH:

at Christiana
DVUG BEGINS OUR 4th YEAR (PARTY!)
- CAKE, etc.! BE THERE!

# SURPRISE:

# Author Chris Faherty demonstrates

# (and sells) his TI-ARTIST, Ver. 2.0,

# rated best software at Chicago's TI

# Faire. Only \$19.95! (Chris is only

# 17!) Don't miss YOUR DVUG birthday!

\*\*\*\*\*\*\*\*\*\*\*\*\*\*\*\*\*\*\*\*\*\*\*\*\*\*\*\*\*\*\*

## KTI FEST

A TI Computer Owners' Fun Festival (TICOFF) is a major East Coast TI fair, scheduled for the Ides of March (15th), at Roselle Park, N.J. Saturday's events will run between 10-5 at Roselle Park's High School. The 1,000-seat auditorium, cafeteria, offices, and classrooms will host vendors, Users Groups from Maine to Maryland, seminars, hands on demos, Lou Phillips of Myarc, and undoubtedly many closet TI owners. A journal of news, ads and events will be published in advance.

Organizing efforts are well-divided amongst several SYSOP's, UG newsletter editors and committees, with the overall honcho role undertaken by the New Jersey (New JUG) User Group's Steve Citron. The site is just south of Newark, N.J., about 2 1/4 hrs. from Christiana Mall and near a Route 22 exit off the Jersey Turnpike.

Although the Los Angeles 3rd Annual TI Fest is scheduled that same month, an eastern regional fair has been too long desired to hold off any longer since the annual Triton College (III.) TI Faire in November turned the heat on Myarc, while reviving TI owners' interests and hopes. Central Westchester and Philadelphia had recent successful programs, which showed the area potential.

DVUG members with any owner-written programs they wish to include in a group to be swapped at the TICOFF should make them known to the Executive Committee at the earliest opportunity. Several travel plans will be discussed for DVUG. John Simpkins, (609) 939-6028, has been acting liaison for DVUG.

### DVUG EXECUTIVE COMMITTEE MEMBERS IN 1985

| PRESIDENTDAN LOUNSBERRY             | (NJ)  |
|-------------------------------------|-------|
| VICE PRESIDENTTOM AUGUST            | (DE)  |
| SECRETARYLYNN ACQUARD               | (DE)  |
| TREASURERTOM KLEIN                  | (PA)  |
| SGT. AT ARMSBILL ACQUARD            | (DE)  |
| DELMARVA CHAPTER CHR. CHARLES BOWER | (DE)  |
| SO.JERSEY CHAPTER CHRERROL LANSE    | 3ERRY |

BBS:(302)322-3999; (609)435-7301 or call TOM KLEIN Pa. (215)494-1372 GIL or KAY QUILLEN Del. (302)492-8189 JACK SHATTUCK Del. (302)764-8619 CAROL ROSOWSKI N.J. (609)228-2445

A Delaware Valley Users Group membership includes monthly newsletter, library and software privileges, plus other special benefits. Annual membership rates are: Family or Individual \$15; Students \$5; Newsletter only (beyond 75 miles) - \$10

PLEASE TRANSMIT YOUR NEWSLETTER COPY TO: The Data Bus Editor -- Jack E. Shattuck, 2 Colony Boulevard, Apt. 101, Wilmington, DElaware 19802 Telephone: (302) 764-8619 NEWSLETTER COPY WILL NOT BE ACCEPTED FOR AN ISSUE AFTER THE 2ND THURS. EACH MONTH

An article appearing in The Data Bus may be reproduced for publication by another TI User Group as long as acknowledgement is given to the sources as indicated. We encourage exchange newsletters; mail to either the Editor or to DVUG's mail box, shown on Page One, our business address.

DVUG ADVERTISING RATES FOR THE DATA BUS: 1/4 page = \$ 5/issue, or \$ 45/12 issues 1/2 page = \$ 8/issue, or \$ 75/12 issues Full page = \$15/issue, or \$125/12 issues

\_\_\_\_\_\_

DELAWARE VALLEY USERS GROUP MEETINGS Plenary meetings: Delaware's Christiana Mall on Rte. 7, at I-95 Exit 4-S, in the Community Room. Enter between J.C.Penney and Liberty Travel inside the Mall.

DELMARVA CHAPTER: Dover Blue Hen Mall on Northbound U.S.13, Rm.#203 upstairs, in center of Mall. Elevator available.

SO.JERSEY CHAPTER: Deptford Municipal Building, Cooper Ave. and Delsea Drive, (Rtes. 534 & 47), in Gloucester County. Enter and park in rear of the building.

All meetings are open to the public.

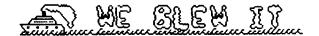

### THE 2 PER CENT DIFFERENCE

December's DATA BUS was printed in a slightly distorted manner, due to a 2% reduction (copied at 98%). That affected pages in condensed type mode especially. November's issue used the condensed type but did not pose a problem, lacking that reduction. Our usual boldface printing, plus a new ribbon, emphasized a blurred effect. Contact the Editor if you need a new copy or help in reading those items.

Further, the photo-offset processor tends to pull margins to the right. That creates difficulties for readers who use a looseleaf binder for storage.

The DATA BUS Editor apologizes for the unintended inconvenience. We were in a rush to include Christmas sales items, and neglected an important follow-up.

### GEMINI PROPORTIONAL PRINTING

Contrary to the December issue, pg. 10, Jack Thorpe, prior DATA BUS editor, advises that the Gemini 10/10X CAN have a proportional type character mode using PRINT #1:CHR\$(27);CHR\$(90);CHR\$(n);

The (n) value, from 1-6 at the user discretion, determines closeness of the pixel printing within that style.

### CORRECTION TO NAVARONE TELEPHONE

Navarone's new telephone listing, caused by a company merger and relocation, had an incorrect Area Code. Their new Texas number is 214-437-1118, NOT Area 213.

### CSGD, TI ARTIST PRINTERS CLARIFIED

Character Sets & Graphic Designs is a series of programs supporting Epson, Gemini, C.Itoh Prowriter/NEC compatibles - TI Artist Version 2.0 will support the Axiom, IBM and Okidata models also (p.3, December DATA BUS). TI ARTIST COMPANION #1, derived from CS&GD, will work on all models. 32K,XB, Disk needed at minimum.

### DELAWARE VALLEY USERS GROUP: JAN. 1986

# DYUG DOINGS AND UNDOINGS

CANDIDATES FOR DVUG OFFICERS FOR 1986:

The following members have been put into nomination for various DVUG offices for 1986. Other names may be entered at the January 23 Christiana meeting.

LYNN AQUARD - current DVUG Secretary and coordinator for our involvement in two Univ. of Del. computer fairs. Got first TI in Spring '82; one of founding DVUG families. Personnel payroll clerk job exposes her to other computers at work. Husband Bill was Sgt.-at-Arms in 1985; he's a programmer, she's contented user.

TOM AUGUST - current V.P. and Chr.,TIBBS Committee. Bought 99/4 (not 4A) in 1980 to play Video Chess; wife Linda uses the 99/4A for word processing. An electronic technician at DuPont and DVUG's resident jerry-rigger, has "parts for about 4" TI systems in various configurations which he keeps rearranging.

JAMES DAVIS - Current Program Chr., whose work at DuPont brought familiarity with 9900 chip technology. DVUG member 2 yrs. with interest in speech synthesizer, use of robotics and artificial intelligence.

TIM EVERS - DuPont engineer served DVUG as Treasurer in 1984. First TI bought in Summer '82 with no illusions: "wanted to play games". Active on BBS's, author of several file transfer programs including Copy-All, forerunner to Mass Copy. Likes A/L, utilities, games programming.

JAMES FOLZ - Relatively new member (Aug. 84) in DVUG, whose wife Pamela is active word processor user, and whose children are being introduced to LOGO. Another Du Pont employee influenced by fellow DVUG workers, Jim has expanded via CorComp.

TOM KLEIN - An Acme Head Cashier in real life, DVUG 1985 Treasurer. Bought TI in Fall '82 during Price Wars; upgraded in 1985 with CorComp. Exploring LOGO for his children. Also prefers Editor for word processing files, and shoots Video Tape records for us on occasion.

A few months after buying my first TI 99/4A in October, 1982, for the bargain price of \$349.95 (\$249.95 after rebate), in a burst of remaining sanity, I bought an alarm clock for my computer area. Not to wake me up, of course; to remind me to go to bed. But, having so much fun, I seldom set the alarm. The addiction has continued ever since.

Like most instruments of addiction, a computer is neutral but offers a method to indulge one's personal obsessions. It can affect personal relations, physical and financial health, and turn efforts at problem-solving into diabolic as well as uplifting technology.

My son recently got a bumper sticker which reads "The one who dies with the most toys - WINS!". He's not the only kid on the block, or in my household, who plays with transformers. Computers can be the ones doing the manipulating. Who's the Master, anyway?

Do you recall the early insistence at collecting every cartridge issued, going to every retailer out there, moving up the chain of hardware acquisitions? If you're not affluent enough to be able to blow a bundle at a time, the accumulated nibbles and bytes can be overwhelming enough.

Going on line with modems, even — or worse! — with only 300 Baud, lets you talk to, and spend your (family) money, the world round. An early expectation was to use the computer for home finance activity. (Boy, is THAT true!) "If it ain't broke, don't fix it!" Old-fashion one-handed word processors were quicker, more reliable, and never wound up with as much red ink when they wrote using graphite instead of a dot matrix; wonder why?

As newsletter editor, I know stories of money spent, time diverted, divorces, ex-editors pleading to be kept on a mail list to get their "fix" of computer news updates, and retreats into fortresses of static-resistant blinking-light hideaway areas. For some, dreams become nightmare fodder. We will address this unfortunate side of computer life in coming issues; DVUG friends share joy and sorrows both.

### DELAWARE VALLEY USERS GROUP: JAN.1986

### MARKETING HASSLES

Several items of concern regarding marketing of products produced by private authors have surfaced recently. One such debate envelops the graphic BIT-MAC program, which creator Dave Vaughn, of Vaughn Software, had initially arranged with DataBioTics of California to distribute.

A subsequent dispute about the distributor ability to meet publication notices for further marketing, plus a question about propriety of DataBioTics' use of a copyright claimed by the author, led to a loss of wider exposure and thus, sales, at a time when a number of graphics programs for the TI blossomed at once. Vaughn began taking personal ads in User Group newsletters (e.g., July's DATA BUS, p.5) to overcome his losses, which he is pursuing in court.

Vaughn Software programs - Bitmac at \$29.95, freeware companion Printpack I, and Zapcode, a rapid mail list program (cost unknown) - now are sold by: IEC, 4150 Fox St. Unit #A5, Denver,CO 80216,(303)458-5600.

Circumstances surrounding business software legal claims might be of interest to those who don't follow "the big boys" of computers regularly; an article of intelligible phrasing for the lay reader appears in the MANNERS (Mid-Atlantic Ninety Nine'ers) November newsletter, available from DVUG's library to members.

Not everyone has desire or ready ability to settle matters in U.S. courts. On this page is a letter from Ottawa, Canada, bringing the attention of TI users to a dispute over marketing rights, ethics and technique used by Tex-Comp in distributing Bruce Caron's superb Disk Manager 1888. No response was provided Boone by Tex-Comp's Jerry Price.

Caron sold his TI in the Fall (moving on to a Mac) and also sold his source code to the Ottawa U.G. Any one wishing to send freeware payments can make checks out to the Treasurer of the Ottawa group, at Station D, as indicated on the letter. Version 2.3 of DM1888 was distributed at the Chicago TI Faire. Caron visits Ottawa's UG now and then; he and Boone (and likewise, Nova Scotia's Terry Atkinson) are currently on duty with the Canadian Armed Forces.

MICROpendium's December issue has mixed commentary of approval/disapproval on Free/Fairware by different authors of the stuff. DVUG's Steve Lawless received slow response first, but considerably better reaction later. Bill Knecht and Danny Michaels have been quite pleased. On the other hand, Robt. Messler wants his Trivia 99'er removed from circulation. Jim Hollender suggests that but one copy sold of SXB at a recent UG (DVUG?) meeting meant everyone was pirating. We think he overestimated appeal of a language vs. a program.

Bob Boone 25 Ottawa St., Arnprior, Ontario CANADA K7S IN7

Marketing Director TEX-COMP P.O. Box 33084 Granada Hills, Ca. U.S.A. 91344

Dear Sir,

I am writing on behalf of the Ottawa TI-99/4A User Group to express our extreme displeasure at your actions with regard to our "Freeware" package; DM/1000!

In particular, we wonder why you felt you had the right to use it as a promotional item for your "Explorer" package and worse: alter the LOAD file to promote yourselves as distributors of our software and remove our FREEWARE notice!

Discovering that you were offering DM-1000 source code for sale at \$7.50 per copy was the last straw!

We purchased the source code from Bruce in May of this year and began distributing it (and the object code) as freeware in June. It is legally ours. We feel, at the very least, you were negligent in not contacting us before taking the steps outlined above.

A copy of this letter is also being sent to all known publications dealing with the TI-99/4A, with a covering letter indicating our User Group's point of view in this matter.

We haven't the desire or the resources to go to court over this matter but we can and will create a furor in the international TI world if steps aren't taken to rectify the above wrongs. Donations for DM-1888 have averaged \$18-\$15 per respondant and as Terrie Masters of Beverly Hills California says: "we're not likely to see any return from those you've given away as a freebie". Please be good enough to publish a retraction of your offer of a "free copy of Disk Manager 1888" and publish our User Group's address as the sole source and beneficiary for DM-1888. An apology wouldn't hurt too!

Sincerely,

[signed]

Bob Boone, Past President Ottawa TI-99/4A U.G. Box 2144 Station D Ottawa, Ontario CANADA KIP 5W3

### DELAWARE VALLEY USERS GROUP: JAN. 1986

### BECINNER'S DATA BASE PROGRAM - IN BASIC, FOR TAPE USE

The following program appeared in December's PUNN (Portland, OR) newsletter. A simple data base for keeping tabs on a child's classmates or other purposes, it will run in BASIC for CASSETTE.

NOTE: A question which rejects all but capital "Y" (lines 430, 860) will throw the user into the wrong area of the program if lower case "y" is used instead. There should be an AlphaLock note.

Can you change the size of this file (see Line 300)? Do you know what the "Code" input will help you do (Line 420, 840)? It's part of the challenge in working with a new program - learn both the joy and problems it offers. It's yours now!

100 REM NAME & ADDRESS FILE 110 REM BY PATTI ALLEN 5/85 128 DIM N#(25),A#(25),P#(25) ,0\$(25) 130 CALL CLEAR 140 PRINT "PRESS":;:"1 TO LO AD DATA":"2 TO ADD DATA":"3 TO EDIT DATA": 150 PRINT "4 TO PRINT LIST": "5 TO SAVE LIST": "6 TO END P ROGRAM": "7 TO LIST BY CODE" 168 CALL KEY(8,K,S) 170 IF (K(49)+(K)55)THEN 168 188 CALL CLEAR 198 ON K-48 GOTO 208,288,538 ,940,1100,1200,1440 200 PRINT "LOADING DATA" 218 OPEN #11: "CS1", INPUT , INT ERNAL, FIXED 128 228 INPUT #1:N 239 FOR I=1 TO N 248 INPUT #1:N\$(I),A\$(I),P\$( I) (C\$(I) 250 NEXT I 269 CLOSE #1 270 GOTO 130

288 Print "Adding Data"

300 PRINT "SORRY THIS PROGRA

290 IF NC25 THEN 338

M IS FOR": "ONLY 25 NAMES": "P RESS ANY KEY" 318 CALL KEY(8,K,S) 320 IF S=1 THEN 130 ELSE 310 330 PRINT "ENTER 'E' TO EXIT 348 INPUT "LAST NAME: ":LN\$ 350 IF LNS="E" THEN 130 368 INPUT "FIRST NAME: ":FN\$ 378 INPUT "STREET ADDRESS: " :SA\$ 388 INPUT "CITY: ":CI\$ 398 INPUT "STREET: ":ST\$ 406 INPUT "ZIPCODE: ":Z\$ 418 INPUT "PHONE: ":P1\$ 428 INPUT "CODE: ":C1\$ 438 INPUT "IS THIS INFORMATI ON CORRECT? Y/N ":ANS 448 IF ANS="Y" THEN 468 450 GOTO 340 468 N=N+1 478 N\$(N)=LN\$&","&FN\$ 488 A\$(N)=SA\$&", "&CI\$&", "& ST\$&" "&Z\$ 498 P\$(N)=P1\$ 588 C\$(N)=C1\$ 518 SORT=2 528 GOTO 298 538 PRINT "EDITING DATA"::: 540 PRINT "PRESS": "1 TO DELE TE A NAME": "2 TO CHANGE INFO RMATION": "3 TO RETURN TO MEN IJ# 550 CALL KEY(0,K,S) 560 IF (K(49)+(K)51)THEN 550 570 IF K=51 THEN 130 588 INPUT "MHAT NAME DO YOU HANT TO **EDIT? ENTER LAST** NAME: ":LN\$ 598 INPUT "ENTER FIRST NAME: ":FN\$ 688 EDNS=LNS&","&FNS 618 FOR T=1 TO N 628 IF EDNS=NS(T) THEN 668 638 NEXT T 640 INPUT "NAME NOT FOUND. P RESS 1 TO TRY AGAIN, 2 TO R ETURN TO MENU": ANS 650 IF ANS="1" THEN 580 ELSE 130 668 IF K=50 THEN 768 678 FOR I=T TO N-1 688 N\$(I)=N\$(I+1)

698 A\$(I)=A\$(I+1)

700 P\$(I)=P\$(I+1)

719 C\$(I)=C\$(I+1)

728 NEXT I 739 N=N-1 748 CALL CLEAR 750 GOTO 538 768 PRINT "ENTER NEW INFORMA TION 778 INPUT "LAST NAME: ":LNS 788 INPUT "FIRST NAME: ":FN\$ 798 INPUT "STREET ADDRESS: " :SA\$ 888 INPUT "CITY: ":CI\$ 810 INPUT "STATE: ":ST\$ 828 INPUT "ZIP CODE: ":Z\$ 839 INPUT "PHONE: ":P1\$ 848 INPUT "CODE: ":C1\$ 850 INPUT "IS THIS INFORMATI ON CORRECT? Y/N":ANS 860 IF ANS="Y" THEN 880 879 GOOTO 768 888 N\$(T)=LNL", "MANS 898 A\$(T)=SA\$&", "&CI\$&", "& ST\$&", "&Z\$ 988 P\$(T)=P1\$ 918 C\$(T)=C1\$ 929 SORT=2 939 GOTO 548 946 PRINT "PRINT LIST" 950 IF SORT=1 THEN 978 968 GOSUB 1248 978 PRINT "PRESS ANY KEY TO PAUSE, ": "PRESS ANY KEY TO RE SIME." 988 FOR I=1 TO N 998 PRINT N\$(I):A\$(I):P\$(I): 1000 FOR T=1 TO 100 1010 NEXT T 1020 CALL KEY(0,K,S) 1030 IF S=0 THEN 1068 1848 CALL KEY(8,K,S) 1050 IF SC1 THEN 1040 1969 NEXT I 1070 PRINT "END OF LIST, PRES S ANY KEY TO RETURN TO MENU. 1080 CALL KEY(0,K,S) 1898 IF S=1 THEN 130 ELSE 18 1100 PRINT "SAVING DATA" 1110 IF SORT=1 THEN 1130 1120 GOSUB 1240 1130 OPEN #2: "CS1", OUTPUT, IN TERNAL FIXED 128 1148 PRINT #2:N

(I) **£**3, (I) 1178 NEXT I 1188 CLOSE #2 1190 GOTO 130 1288 PRINT "ANY DATA NOT SAV ED WILL BE LOST." 1210 INPUT "PRESS 1 TO END P ROGRAM, ANY OTHER KEY TO RET URN TO MENU":X\$ 1228 IF X\$<>"1" THEN 138 1238 END 1248 FL=9 1258 FOR I=1 TO (N-1) 1260 IF N\$(I) (=N\$(I+1) THEN 1 488 1278 H\$=\\$(I) 1289 H1\$=A\$(I) 1298 H2\$=P\$(I) 1390 H3\$=C\$(I) 1318 N#(I)=M\*(I+1) 1329 A\$(I)=A\$(I+1) 1339 P\$(I)=P\$(I+1) 1348 C\$(I)=C\$(I+1) 1358 N#(I+1)=H# 1368 A\$(I+1)=H1\$ 1370 P\$([+1)=H2\$ 1389 C\$([+1)=H3\$ 1398 FL=1 1498 NEXT I 1410 IF FL=1 THEN 1240 1429 SORT=1 1439 RETURN 1448 PRINT "LIST BY CODE" 1458 INPUT "WHAT CATEGORY DO YOU HANT PRINTED? INPUT C 00E: ":C00E\$ 1468 PRINT \*PRESS ANY KEY TO PAUSE: ANY KEY TO RESUME." 1470 FOR I=1 TO N 1489 IF C\$(I)=CODE\$ THEN 154 1498 NEXT I 1500 PRINT "END OF LIST. PR ess any key to return to he" 1510 CALL KEY(0,K,S) 1520 IF S=0 THEN 1510 1539 GOTO 139 1548 PRINT N\$(I):A\$(I):P\$(I) :C\$(I) 1550 FOR T=1 TO 100 1569 NEXT T 1578 CALL KEY(0,K,S) 1588 IF S=0 THEM 1498 1598 CALL KEY(0,K,S) 1158 FOR I=1 TO N 1688 IF SC1 THEN 1598 1168 PRINT #2:N\$(I),A\$(I),P\$ 1618 GOTO 1498

### **通過企動中工學**是語言理。 R.中OLTILTIQQ管理管理。 NALTIPO管理管理 bt.

DVUG's DATA BUS Editor has limited ability to provide full space for a fair listing of new products, except in very selective areas. Although DVUG does not make official product endorsement, those of us who read it (available during any Christiana Meeting) feel that all users should subscribe to MICROpendium, P.O. Box 1343, Round Rock,TX 78680. \$18.50 is the 1st Class rate for 12 monthly issues - 56 pages each - on OUR computer, only!

CAVEAT EMPTOR words again from News Net 99er (Texas)'s LeRoy Thompson, who must be one of the most frustrated users but who surely writes helpful reviews!

DISK DATA BASE from Asgard Software of Rockville, MD, noted in our Oct. DATA BUS, didn't work with a Myarc Controller but did run on his CorComp. Sort of. Not the sort that LeRoy wanted, however, and had been promised by their documentation and ads; by diskname, filename, unsorted and selectively, etc. It didn't provide an alphabetized complete list, which was the standard commodity desired.

In voting thumbs down, he also took a poke at Asgard's failure to return or to comment on an overpayment, discovered when another product arrived in the mail with a lower price listed than he sent.

Another RAMDisk has been developed this season by a group of Ohioans, with 8K CMOS chips comprising a 104K card for the P-Box. Well-documented, it provides for numerous enhancements and Assembly Language user-defined routines; at \$165, it's battery-backed, fully transportable between P-Boxes without loss of memory. It reportedly avoids the Myarc RAMDisk's addresses, providing ADDITIONAL RAMDisk opportunities at the same time.

For info, contact David Romer, P.O. Box 554, Walbridge, OH 43465, (419) 666-6911, about this HORIZONS RAMDisk.

Craig Miller of MILLERS GRAPHICS is reportedly about to complete PRINT SHOP 99, a version for TI fans of the Apple's favorite graphic utility. This will run completely in Assembly Language. Craig is busier than ever these days.

Other Millers Graphics projects:

THE ORPHAN CHRONICLES, \$9.95, from Ron Albright, describes lead-in as well as follow-up to TI's October, 1983, halt in production of the 99/4A. Fascinating descriptions of the people and resources in our TI world. Add \$2 s/h costs for an excellent and fun reference book.

A disk-to-disk disassembler, noted as especially helpful for adventure game disks, \$19.95 (plus the \$2).

A GPL Assembler, GPL Disassembler, and GPL Programmer's Guide for the GRAM KRACKER to access and manipulate the TI Graphics Programming Language built into your 99/4A (price not known yet).

TIGERCUB Jim Peterson was his usual rapid and reliable self, and DID rebate 18% of DVUG orders placed before Jan. 1, 1986. DVUG thanks the members who helped yourself, and us. And thank YOU, Jim.

Over 100 copies of Catalog #6 from Tigercub Software were distributed, both at Deptford and Christiana meetings, and by mail to the Delmarva Chapter, which already had met before the catalog was made available in December. That effort pinpoints the difficulty which Tigercub and others have of trying to circulate information to groups such as ours.

A reminder: those Tigercub catalog programs may NOT be reproduced, unlike his Tips which he mails to The Data Bus. Sales of his original programs are what makes publication of his Tips possible!

### IF CASE YOU WERE LOOKING ...

MICROpendium provides these address notes: Mack McCormick can be reached at HHC, 1st INF DIV(FWD), APO NY 09137 when you wish to write during his Army duty in Germany.

Don Scofield, an original founder of CorComp who left that company about a year ago, announces that his new firm, Cleland Controls Corporation, will make repairs on CorComp cards for a flat \$35 fee each. They're at 2212 Dupont, Suite G, Irvine, CA 92715.

### DELAWARE VALLEY USERS GROUP: JAN. 1986

ADDING HARD COPY TO PROGRAMS by George F. Steffan

...I was asked several questions about converting programs which had output only to the screen so that they would output to a printer. I also had just done such a conversion for the group library. The next day, I received a copy of the newsletter of the Michita (Kansas)99er's Users Group [which] contained a program by Paul Yorke of Florida (no credit for original publisher given) which converted a program to use SPEECH on the TEII. I saw that this program could provide the solution to problems of this conversion.

My first thought was just to change SPEECH to RS 232 but some people would need to use PIO or different Baud rates, so I decided to allow input of the desired output device. Also, I eliminated restrictions on names for the original and new programs. I added provisions for either adding the new output device to

screen display or using the output device instead of screen display.

You should use the RESEQUENCE or RES command on your program before running this program because some lines must be inserted between lines of the original program. The inserted lines are numbered 5 higher than the line from which they are derived. Therefore, resequencing is not necessary if the gap between lines is always more than 5.

If your copy of the original program is exactly the same as the old copy saved with the MERGE command, you may then speed up final recovery of the program by using "OLD and OLD PROGRAM NAME", then "MERGE and NEW FILE NAME".

This program adds " #1: " to any PRINT statements in the source program. Therefore, DO NOT USE IT on a program which already has opened a file for output and contains "PRINT #" statements.

100 REM ADDPRINT - SEPT. '85 110 DATA 0,95,159,253,200,1, 49, 181, 199, 999, 179, 247, 8, 999 120 DATA 156,253,200,1,49,18 1,999,168,253,288,1,49,8,999 ,255,255,999 138 REM BY GEORGE F. STEFFAN , LA 99ER COMPUTER GROUP, P 0 BOX 3547, GARDENA CA 90247 148 REM BASED ON AN IDEA BY PAUL YORKE : 1200 STARFISH L ANE: STUART, FL 23494 150 REM DISK SYSTEM REQUIRED 160 REM OP\$ = "95 OPEN #1:" IN TOKENIZED STORAGE 170 REM ENS = ",OUTPUT" IN C ONDENSED DISK CODE (TOKENS) 180 REM ES=END OF PROGRAM 198 REM P\$="PRINT #1:" 200 CALL CLEAR 210 PRINT " THIS PROGRAM WIL L CONVERT ANY NON-MODULE DE PENDENT PROGRAM TO PRINT TO A NAMED OUTPUT DEVICE. 228 PRINT :" IT DOES THIS BY ADDING AN OPEN STATEMENT A ND REWRITING" 238 PRINT " ALL PRINT STATEM ENTS ADDING OUTPUT REQUIREME NTS. 240 PRINT: PROGRAM MUST HA VE ONLY ONE STATEMENT PER LI 250 PRINT " THE ORIGINAL PRO

GRAM MUST BE SAVED IN MERGE

FORMAT.

268 PRINT :: INPUT \* PRESS E NTER TO CONTINUE":T\$ 278 PRINT : YOU MUST RESEQU ENCE YOUR PROGRAM BEFORE S AVING IT IN MERGE FORMAT.":: 288 GOSUB 538 :: OP\$=T\$ 290 GOSUB 530 :: EN\$=T\$ 300 GOSUB 530 :: P\$=T\$ 310 GOSUB 530 :: C\$=T\$ 328 GOSUB 538 :: E\$=T\$ 338 PRINT :: INPUT "PROGRAM TO BE CONVERTED? 340 PRINT :: INPUT "NAME OF MODIFIED PROGRAM? :0F\$ 350 IF OF\$=IF\$ THEN PRINT "N AMES MUST BE DIFFERENT! :: GOTO 330 360 PRINT :: LINPUT "NAME OF OUTPUT DEVICE? ":0D\$ 370 PRINT : "A - ADD OUTPUT T 0 DEVICE":;:"C - CHANGE FROM SCREEN TO OUTPUT DEVICE": ;: "SELECTION" 380 ACCEPT AT(23,12) SIZE(-1) VALIDATE("AC") BEEP:T\$ :: S=-5X(T\$="A") 390 OPEN #1:IF\$,DISPLAY, VAR IABLE 163, INPUT 400 OPEN #2:OF\$,DISPLAY ,VAR TABLE 163, OUTPUT 410 PRINT #2:0P\$&CHR\$(LEN(OD \$))&00\$&EN\$ :: P=1 420 IF EOF(1) THEN GOTO 460 E LSE LINPUT #1:T\$ :: IF T\$=E\$ THEN GOTO 460

439 GOSUB 570 :: IF C=156 TH EN L2=L2+S :: GOSUB 568 :: P RINT #2:LN\$&P\$&SEG\$(T\$,4,168 448 IF C=139 OR C=152 THEN G OSUB 560 :: GOSUB 510 :: L2= L2+5 :: GOSUB 560 :: PRINT # 2:LN\$&SEG\$(T\$.3.161) 458 GOTO 428 460 L2=L2+10 :: GOSUB 560 :: GOSUB 519 470 PRINT #2:E\$ :: CLOSE #1 :: CLOSE #2 480 PRINT ::: "TO GET YOUR PR OGRAM YOU MUSTOO THE FOLLOW! NG:":;:"NEH":;:"MERGE ";IF\$: :: "MERGE ": OF\$ 490 PRINT : "THE CHANGED PROG RAM WILL THEN BE IN MEMOR Y AND YOU SHOULD SAVE BEFO RE RUNNING IT." 500 STOP 518 IF P THEN PRINT #2:LN\$&C \$ :: P=0 520 RETURN 530 T\$="" ! CLEAR STRING 548 READ C :: IF C(256 THEN T\$=T\$&CHR\$(C):: GOTO 540 550 RETURN 568 LN\$=CHR\$(L1-(L2)255))&CH R\$(L2+256X(L2>255)):: RETURN 570 L1=ASC(T\$):: L2=ASC(SEG\$ (T\$,2,1)):: C=ASC(SEG\$(T\$,3, 1))::RETURN

order.

TIPS FROM THE TIGERCUB

129

Copyright 1985

TIGERCUB SOFTWARE 156 Collingwood Ave. Columbus, DH 43213

Distributed by Tigercub Software to TI-99/4A Users Groups for promotional purposes and in exchange for their newsletters. Hay be reprinted by non-profit users groups, with credit to Tigercub Software.

Over 139 original programs in Basic and Extended Basic, available on casette or disk, only \$3.99 each plus \$1.59 per order for PPM. Entertainment, education, programmer's utilities. Descriptive catalog \$1.98, deductable from your first

Tips from The Tigercub, a full disk containing the complete contents of this newsletter Nos. 1 through 14, 5% original programs and files, just \$15 postpaid.

Tips from the Tigercub Vol. 2, another diskfull, complete contents of Mos. 15 through 24, over 68 files and programs, also just \$15 postpaid. Or, both for \$27 postpaid.

Nuts & Bolts (No. 1), a full disk of 189 Extended Basic utility subprograms in merge format, ready to merge into your own programs. Plus the Tigercub Menuloader, a tutorial on using subprograms, and 5 pages of documentation with an example of the use of each subprogram. All for just \$19.95 postpaid.

Nuts & Bolts No. 2, another full disk of 188 utility subprograms in merge format, all new and fully compatible with the last, and with 18 pages of documentation and examples. Also \$19.95 postpaid, or both Nuts Bolts disks for \$37 postpaid.

Tigercub Full Disk Collections, just \$12 postpaid! Each of these contains either 5 or 6 of my regular \$3 catalog programs, and the remaining disk space has been filled with some of the best public domain programs of the same category. I am NOT selling public domain programs on these disks

are greatly discounted from their usual price, and the public domain is a FREE bonus! TIGERCUB'S BEST PROGRAMMING TUTOR PROGRAMMER'S UTILITIES BRAIN GAMES BRAIN TEASERS BRAIN BUSTERS! MANEUVERING GAMES ACTION GAMES REFLEX AND CONCENTRATION TWO-PLAYER GAMES KID'S BAMES MORE GAMES WORD GAMES **ELEMENTARY MATH** MIDDLE/HIGH SCHOOL MATH VOCABULARY AND READING MUSICAL EDUCATION KALEIDOSCOPES AND DISPLAYS

For descriptions of these send a dollar for my catalog!

The offer made last month is still good until I January — a 18% rebate directly to the user group if one of their members mentions the user group when ordering from me. So far, I've had only 18 responses — and I suspect that 8 or 9 of those didn't even know about the offer!

I goofed again. In the 1/0 ERROR routine in Fips #28, the ON ERROR STOP will do no good in the place where I put it. It should be placed after the file is opened in line 199 so that it will become the current error trap if the file is opened correctly.

And the CALL KEY example in Tips #28 will look better if R=14. A couple of very knowledgeable programmers have written to tell me that I was wrong, and the manual is right, about CALL KEY status -1. They say that -1 simply means that the same key is being pressed as was pressed during the last keyscan, and that it could have been released and repressed in the interio. This may be, but try this routine and see if you can release and repress a key without getting a status code # (no key pressed) and status code 1 (different key pressed) before another status code -1.

188 CALL KEY(8,K,S): PRINT K,S:: 60TO 188

George Steffen has responded to the challenge in the last Tips, by publishing in the LA 99ers Toples a remarkably compact routine to translate the internal format string representation of numeric data back into numbers. The following lines will update the Menu Loader accordingly.

199 !by A. Kludge/M. Gordon/ T. Boisseau/J. Peterson/6. 5 teffen/etc.Version #8, 11/85 148 0,00,A,A\$,B,C,D\$,E,F,FLA 6, I, J, K, KD, KK, H, H\$, N\$, NN, P, P \$,P6\$(),PP,PP\$,Q\$,S,51,T\$(), TT, VT, V(, ), WS, X, X\$, Y, K2, S2 B1# F=1 :: E=ASC(SE6#(M\$,1,1 )):: M=ASC(SE6\$(M\$,2,1)):: 1 F E=# AND M=# THEN GOTO B17 ELSE IF E>128 AND M>128 THEN F=-1 :: E=255-E :: H=256-M 815 FOR I=1 TO 6 :: M=M+(ASC (SE6\$(H\$, I+2, 1)))/199^1 :: N EXT 1 :: M=M=F=188^(E-64) 817 PRINT OPP:N

878 FOR P=1 TO NN-1 :: PRINT 82:P68(P);TAB(15);V(P,3);TA B(28);T8(ABS(V(P,1)));TAB(25);V(P,2);TAB(31);CHR\$(89\*ABS (V(P,1)(8));: NEXT P :: CLOS E 02

The change in the last line is my own, because it was pointed out to me that the catalog output to the printer did not indicate protected files. That last line is a good example of the nower of

example of the power of relational expressions to accomplish compact programming. The variable V(P,1) picks up its value from the variable A which is read from the disk directory in line 351. This is a number from 1 to 5, indicating the type of file, and if the file is write-protected the number negative. A true expression has a relational value of -1. If the file is protected, V(P,1)(# 15 true, and its value is -1, converted by ABS to +1 and aultiplied by 89 to give ASCII 89, converted by CHR\$ to "Y". If not protected, V(P,1) is a positive number, V(P,1)<∅ is false and has a relational value of \$; 89 times # is still #, and CHR\$(#) prints nothing.

George also mentioned in a letter that my remarks on the UPDATE mode applied only to VARIABLE files; that RESTORE without a number, to return the record pointer to the beginning of a file, works only with VARIABLE files; that RESTORE with a number works only with

RELATIVE files; and that therefore the only way to RESIORE a SEQUENTIAL FIXED file is to close it and reopen it.

On trying this out, I find that you can write to a FIXED SEQUENTIAL file and still be able to read the fallowing records - but you can't simply "read a record, change it in some way, and then write the altered record back out on the file\*, as the Reference Guide indicates, because you will change the record FOLLOWING the one you read! It is possible to UPDATE a FIXED SEQUENTIAL without reading it all into an array and writing it back out, but you aust read sequentially to the record you want, close the file, reopen the file, read back to the record just before the one you want to update. then write in the updated record.

I have received several other suggestions regarding the Menu Loader, too many to describe here. You can all modify it to your own tastes and needs. Resember to turn off the pre-scan and DN ERROR while you're working on it, then add any new variable names or CALLs to the pre-scan. And resember, that last line MUST be the LAST line of the program! can resequence it higher, and change the 6010 accordingly, but don't put anything after it!

I did change my version to slash the zero, since this will carry over into a program that is loaded. If you do this, be sure to add a CALL CHAR to the list in line 15#!

198 CALL CLEAR :: FOR S=1 TO 14 :: CALL COLOR(\$,7,16):: NEXT S :: CALL COLOR(\$,2,16) :: CALL CHAR(48, \*883A444C546 444B8\*)

When you just want to load a program, waiting for it to be read from the disk directory can be a drag. And, you may have trouble recognizing the filename. So, here is the Tigercub Quickloader which I have placed on all my Collection Disks.

First you will need Catwriter, another program that writes a program. This one will read the disk directory, ignore everything other than programs, ask you for a complete program name for each filename, and write all that into a MERGE format program called CATMERGE.

188 !CATWRITER by Jim Peters

118 OPEN 01: DSK1. ", INPUT ,R ELATIVE, INTERNAL :: INPUT 01 :NS,A,J,K :: OPEN 02: DSK1.C ATMERGE", VARIABLE 163 :: LN= 1860 :: FN=1188

128 X=X+1 :: INPUT 01:P6,A,J
,B :: IF LEN(P6)=8 THEN 168
:: IF ABS(A)=5 OR ABS(A)=4 A
ND B=254 THEN 139 ELSE X=X-1
:: 60T0 129

138 DISPLAY AT(12,1)ERASE AL
L:Ps: PROGRAM NAME? ::
ACCEPT AT(14,1)SIZE(25):F8
148 PRINT 82:CHR\$(INT(FN/256))&
CHR\$(FN-256\*1NT(FN/256))&
CHR\$(147)&CHR\$(288)&CHR\$(LEN
(F\$))&F\$&CHR\$(8)::FN=FN+1
158 Ms=Ms&CHR\$(288)&CHR\$(LEN
(P\$))&P\$&CHR\$(179):1 IF I(11
THEN 128

168 IF MS="" THEN IBS 178 PRINT 82:CHR0(INT(LM/256))&CHR0(LN-256+INT(LN/256))&CHR0(INT(LN-256+INT(LN-256))&CHR0(INT(LN-256))&CHR0(INT(LN-

188 PRINT #2:CHR6(1NT(LN/256))&CHR9(LN-256=1NT(LN/256))&CHR9(147)&CHR9(208)&CHR9(3)&\*END\*\*ECHR9(8)

19# PRINT #2:CHR#(255)&CHR#(255):: CLOSE #1 :: CLOSE #2

Next, key in the Buickloader. Do not change the line numbers, do not RESequence, because CATMERGE will be merged into the middle of it and that last line must be the last. Then, enter MERGE DSK1.CATMERGE and then SAVE DSK1.LOAD

198 CALL CLEAR :: DIM Ms(48)
:: CALL CHAR(94, "3C4299A1A19
9423C"):: CALL SCREEN(2):: F
OR SEI=1 TO 14 :: CALL COLOR
(SET, 15, 1):: NEXT SET :: DIS
PLAY AT(1, 4): "TIGERCUB QUICK
LOADER"

118 I=I+1 :: READ Ms(Y):: IF
Ms(1)<>"END" THEN 118

115 CALL PEEK(8198.A):: IF A

<>178 THEN CALL INIT
128 R=3 :: FOR J=1 TO X-1 ::
 READ X8 :: DISPLAY AT(R,1):
 STR\$(J); TAB(4); X8 :: R=R+1 :
 IF R<23 THEN 158</pre>

13# DISPLAY AT(24,1): "CHOICE ? OR # TO CONTINUE #" :: ACC EPT AT(24,26) VALIDATE(DISIT) SIZE(-2):N

148 IF N(>8 THEN 155 :: R=3

158 NEXT J :: DISPLAY AT(24, 1): "CHOICE?" :: ACCEPT AT(24, 9) VALIDATE(DIGIT): N 168 IF SE6#(M\*(M), LEN(M\*(M))

; 1)="2" THEN DISPLAY AT(12,1) ERASE ALL: "Return to BASIC" : 1"Type OLD DSK1." LH&(H):: STOP

3\$898 RUN \*DSK1.1234567898\*

If you don't want to give your Basic-only programs a filename ending in an asterisk, you can leave out that warning routine, or you can modify it to warn of E/A or MiniMemory programs. If Catwriter has picked up any unloadable program-format files, etc., just delete them from the DATA lines.

The first issue of the **GENIAL TRAVEIER has arrived.** and it is SUPERB! This is a magazine-on-a-disk, a SS/SD flippy loaded with 748 sectors of some of the finest articles and programs you'll ever see! And the programs are ready to run, you don't have to key anything The in. subscription price, until the end of 1985 at least, is #3\$ for 6 issues, which computes out to \$5 per disk - many of you are paying your own user group that much for a one-sided disk of public domain!

If the subscribers will only have the guts to refuse to let their friends copy this for free, this venture will surely survive and contribute greatly to the advancement of the II. The address is -

GENIAL COMPUTERWARE, 835 Green Valley Drive, Philadelphia PA 19128.

Sene Burchfield asked if I had a program to print banners vertically. I had never heard of such a thing, so I wrote one.

189 DISPLAY AT(12,1) ERASE AL Li\*TIGERCUB STREAMER PRINTER \* !by Jim Peterson 119 DATA 8888,9981,8918,8811 ,9198,9181,9119,9111,1989,18 81,1818,1811,1198,1191,1118, 1111 128 RESTORE 118 :: DIM 88(16 ):: FOR J=1 TO 16 :: READ BS (J): NEXT J :: P\$(\$)=" " :: P\$(1)=CHR\$(238) 130 INPUT "TEXT TO BE PRINTE D? ":18 :: PRINT :: INPUT "P RINTER DESIGNATION? ":PD\$ :: OPEN #1: PD\$ 149 PRINT :: INPUT "SIZE? (1 -18) ":Z :: 1F Z<1 OR Z>18 T **HEN 148** 150 FOR J=1 TO LEN(T6):: A=A SC(SE6\$(T\$,J,1)):: IF A=32 T HEN 60TO 244 160 CALL CHARPAT(A, H\$):: FOR W=1 TO 15 STEP 2 :: K\$=SE6\$ (H\$, W. 2):: FOR L=1 TO 2 :: L \$=SE6\$ (K\$.L.1):: B=POS(\*\$123 456789ABCDEF".L\$.1) 178 M\$=8\$(8):: FOR M=1 TO 4 :: N=VAL (SE6\$ (Ms, M, 1)):: N\$= NS&RPTS (PS (N), Z):: NEXT H 189 NEXT L :: FOR 0=1 TO 2/2 +.5 :: PRINT #1:TAB((81-2#8) /2+.5);N\$ :: NEXT B :: N\$="" :: NEXT W :: FOR R=1 TO 7/2 +.5 :: PRINT #1:" :: NEXT R 198 NEXT J :: STOP 288 FOR T=1 TO Z=4 :: PRINT #1: " 1: NEXT T :: 60T0 19# 218 CALL KEY(8,K,S):: IF S=8 THEN 210 ELSE RETURN

If your printer doesn't have the special characters of the Gemini, substitute 88 instead of 23% in line 12%, to print X's, or whatever else you want. If you do have the special characters, try some others, such as 239, for this and other graphics printing programs. This routine will print a handy reference chart of them.

189 JHAGE 889 B 888 8 98 8 119 PS=RPTS(CHRS(251)&CHRS(2 53),21):: X=9 120 OPEN 91:"P10" :: PRINT 8

1:CHR\$(27); "E" 139 PRINT #1:P\$: " ASCII COD

ES FOR GENINI SPECIAL CHARACTERS": PS

148 FOR J=168 TO 175 ;; K=J-X

158 PRINT 91, USING 188: K, CHR 9(J), K+16, CHR9(J+16), K+32, CH R8(J+32), K+48, CHR9(J+48), K+6 4, CHR9(J+64), K+88, CHR9(J+89) 12 MEIT J

16# IF FLAG=1 THEN STOP ELSE FLAG=1 :: PRINT 01:"":":P\$ :"TI-WRITER CODES FOR GEMINI SPECIAL CHARACTERS":P\$ :1 X =12# 1: 60TO 14#

Another one that just looks pretty 188 !KALEIDOSPRITES by Jie P
eterson
118 CALL CLEAR :: FOR CH=188
TO 128 STEP 4 :: FOR L=1 TO

4 :: RANDOMIZE :: X\$=SEG\$(\* ##18243C425A667E8199A5BDC3DB E7FF\*.INT(16#RND+1)#2-1.2) 128 BS=BSLXS :: CS=XSLCS 1: NEXT L :: CALL CHAR(CH, RPT&( BS&CS.4)):: BS.ES="" :: NEXT CH :: 2=2 :: CALL SCREEN(5) 130 CALL MAGNIFY(Z):: K=1 :: FOR J=1 TO 7 :: S=96+4#J :: R=16+J :: C=168+RND+20 148 IF J>5 AND Z=4 THEN T=5 1: 6010 169 15# T=INT(15#RND+2):: 1F T=5 THEN 150 168 CALL SPRITE(#K,S,I,R,C,# K+1,5,T,177-R,C,#K+2,5,T,R,2 41-C, 0K+3, S, T, 177-R, 241-C):: K=K+4 :: NEXT J 178 Z=INT(2#RND+1)#2 :: 60TO

188 !DISK MATCHER by Jim Pet er son 110 DISPLAY AT(8.9) ERASE ALL ;"DISK MATCHER": : : : To c ompare a backup disk":"with a master and list any":"file s found on one but not" 129 DISPLAY AT(15,1): on the other.": : : : \* Press any key 134 CALL KEY(8.K.5):: IF 5=4 THEN 138 149 DISPLAY AT(12,1) ERASE AL L: "INSERT MASTER - PRESS ENT ER" :: CALL KEY(J.K.S):: IF S=1 THEN 141 158 OPEN #1: DSK1. ", INPUT ,R ELATIVE, INTERNAL :: INPUT #1 :Dis,A,J,K :: DIM F18(127) 168 X=X+1 :: IMPUT #1:F1\$(X) A, J, B :: IF LEN(F18(X)) <> 8 THEN 168 ELSE CLOSE #1 178 DISPLAY AT(12,1) ERASE AL L: "INSERT BACKUP DISK": : "PR ESS ENTER" :: CALL KEY(8,K,5): IF S=8 THEN 178 188 OPEN BI: "DSki.", INPUT , R ELATIVE, INTERNAL :: INPUT \$1 :D24,A,J,K :: D1M F24(127) 198 Y=Y+1 :: INPUT \$1:F2\$(Y) A, J, B :: IF LEN(F2\$(Y)) <> 8 THEN 198 ELSE CLOSE #1 288 DIM F(127):: FOR J=1 TO X :: FOR L=1 TO Y :: IF F251 L)=F18(J) THEN F(L)=1 :: 60T0 221 219 NEXT L :: PRINT F18(J); " NOT ON BACKUP" 226 NEXT J 23\$ FOR H=1 TO Y :: IF F(H)= # THEN PRINT F25(M): " NOT ON

189 PRINT TAB(20);:: INPUT B \* MEMORY FULL IN LINE 489 Jim Peterson

A very useful tip from lim

INPUT respects any trailing

preceding PRINT cosmand. Try

separator

County ROM newsletter -

in the Orange

MASTER\*

Swedlow,

print

248 NEXT M :: END

### PAGE 10 - THE DATA BUS - VOL.3 NO. 12

### DELAWARE VALLEY USERS GROUP: JAN. 1986

### MYARC RAMDISK, CORCOMP CONTROLLER

We've had a chance to run through a few experiments with Myarc's 32/128/512K RAMDisk card and the CorComp controller. You're still able to enjoy many features without a Myarc manager and controller - that's important because CorComp's Mgr./controller will not recognize the Myarc card!

OLD, RUN and SAVE a RAMDisk program under either "RD" or the emulated disk drive number (TI recognizes 3, Corcomp 4 and Myarc 5 drives as being available), but the Corcomp Manager will not copy to or from the RAMDisk. It ignores it.

Ottawa's UG earned a quick Freeware donation in this case because the DM1000 works like a charm; formatting, copying, etc. A surprise; the TI Disk Manager 2 can also be used for that purpose if you saved it when you replaced your TI's 32K Expanded Memory card.

There are some Call Load commands in programs which will not run from the RAMDisk with CorComp's controller. That can be annoying, because some very handy programs including DM1000 and TI-Writer with XB loader would be neat on RAMDisk.

For that reason, even if you tried loading Myarc's DM III (only sold with the Myarc controller card) into RAMDisk, you'd be stymied trying to use certain key features; formatting, cloning, Loadand-Run of assembly language files, some disk tests, and copying/moving Call Load files. Lou Phillips attributes this to CorComp's "non-standard" addressing. Of

course, they developed separate product lines, but it's a pity. Myarc's manager is the fastest available, and on RAMDisk you really can't beat it.

You DON'T have to lose all your new memory when you go to bed each night. If you have 512K, partitioned into 400K for the RAMDisk, 80k for a printer buffer or spooler, and 32K reserved for TI's area of Expansion Memory, you have more than a full DS/DD disk — in fact, almost 1600 sectors on RAMDisk alone. You're limited (sic) to that only because the processor in a 99/4A can't exceed 400K in RAMDisk.

U.S. General Hardware stores, found in Conn., NY, NJ, PA, Del., Md., and Va. have on sale a "Heavy Duty 500mA (Milli-Amphere) AC/DC Adaptor", which will let Myarc RAMDisk owners keep the card — and thus memory — charged even when a P-Box and other system parts are turned off.

Plug adaptor into a regular socket, then insert the smallest of 4 spokes on the other end into the receptacle in the back of the RAMDisk card; insert upward. Set the adaptor polarity switch to + and the voltage setting to 9. You'll want to have a backup copydisk handy, but power-up time will be a snap henceforth.

You also might try a little masking tape over the other 3 spoke ends, so no unwanted contact disturbs things.

Available in Delaware at \$9.99, the product is from Voltage Valet Division.

Hybrinetics Inc., 225 Sutton Place, Santa

Rosa, CA 95401. Ask for Model V51.

DELAWARE VALLEY USERS' GROUP P.O.BOX 6240 STANTON BRANCH WILMINGTON, DE 19804

FIRST CLASS MAIL

Subscription expires with date on label

T

T

T

T

TTT

T

T

T

T

T

T

Т

T

TO:

0000 EDMONTON 99'ER ONLINE P.O. BOX 11983 EDMONTON - ALB.CANADA T5J 3L1

RENEW FOR A GREAT YEAR: DVUG Elections Jan. 23rd.

SUPPORT YOUR